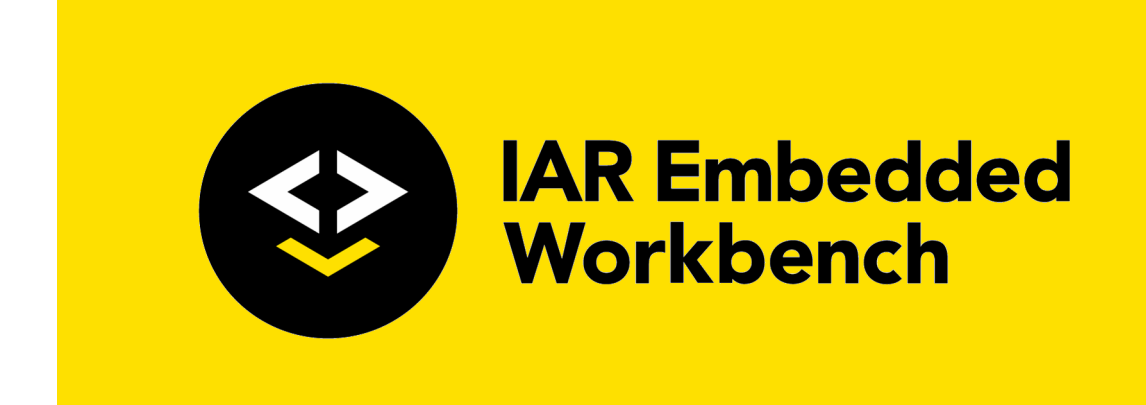

# Flash Loader Development Guide

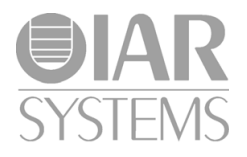

UFLX-8

#### **COPYRIGHT NOTICE**

© 2007–2021 IAR Systems AB.

No part of this document may be reproduced without the prior written consent of IAR Systems AB. The software described in this document is furnished under a license and may only be used or copied in accordance with the terms of such a license.

#### **DISCLAIMER**

The information in this document is subject to change without notice and does not represent a commitment on any part of IAR Systems. While the information contained herein is assumed to be accurate, IAR Systems assumes no responsibility for any errors or omissions.

In no event shall IAR Systems, its employees, its contractors, or the authors of this document be liable for special, direct, indirect, or consequential damage, losses, costs, charges, claims, demands, claim for lost profits, fees, or expenses of any nature or kind.

#### **TRADEMARKS**

IAR Systems, IAR Embedded Workbench, Embedded Trust, C-Trust, IAR Connect, C-SPY, C-RUN, C-STAT, IAR Visual State, IAR KickStart Kit, I-jet, I-jet Trace, I-scope, IAR Academy, IAR, and the logotype of IAR Systems are trademarks or registered trademarks owned by IAR Systems AB.

Microsoft and Windows are registered trademarks of Microsoft Corporation.

Adobe and Acrobat Reader are registered trademarks of Adobe Systems Incorporated.

All other product names are trademarks or registered trademarks of their respective owners.

#### **EDITION NOTICE**

Eighth edition: April 2021

Part number: UFLX-8

This guide applies to version 1.x of the IAR Flash Loader.

Internal reference: IJOA.

## **Contents**

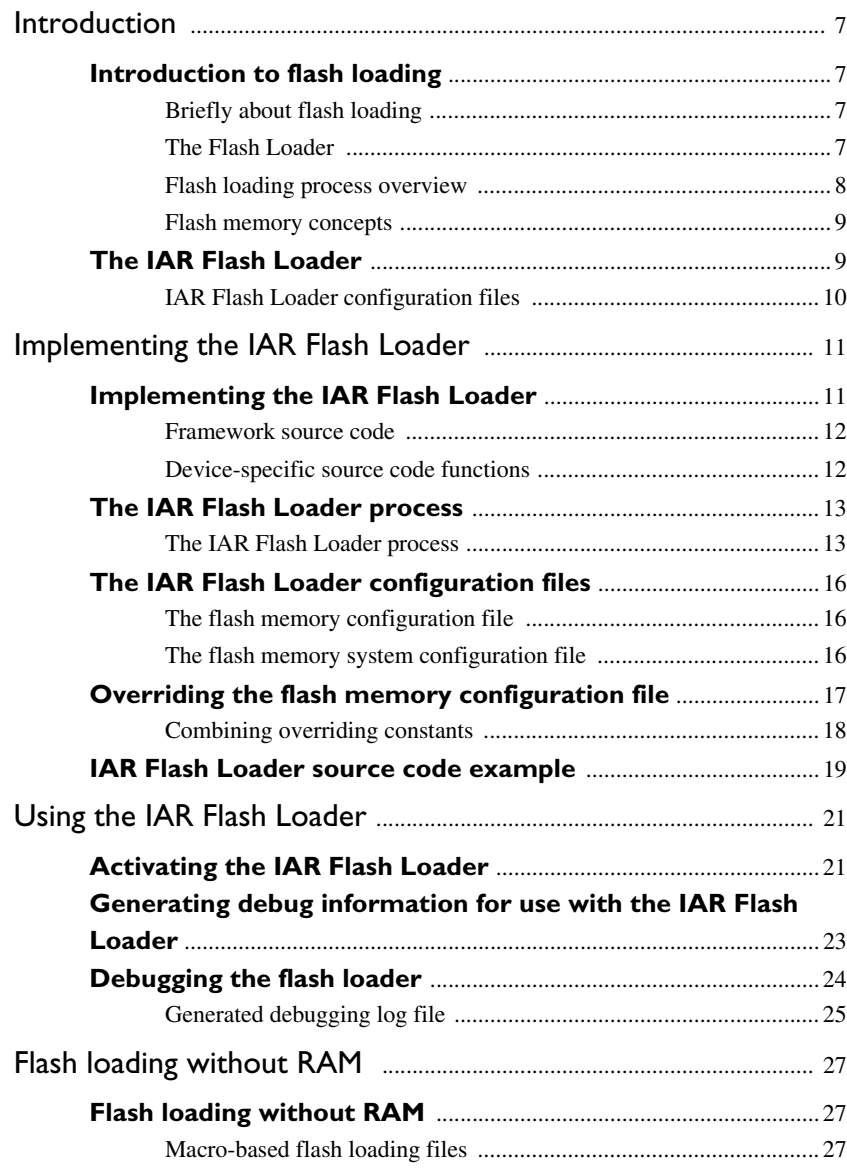

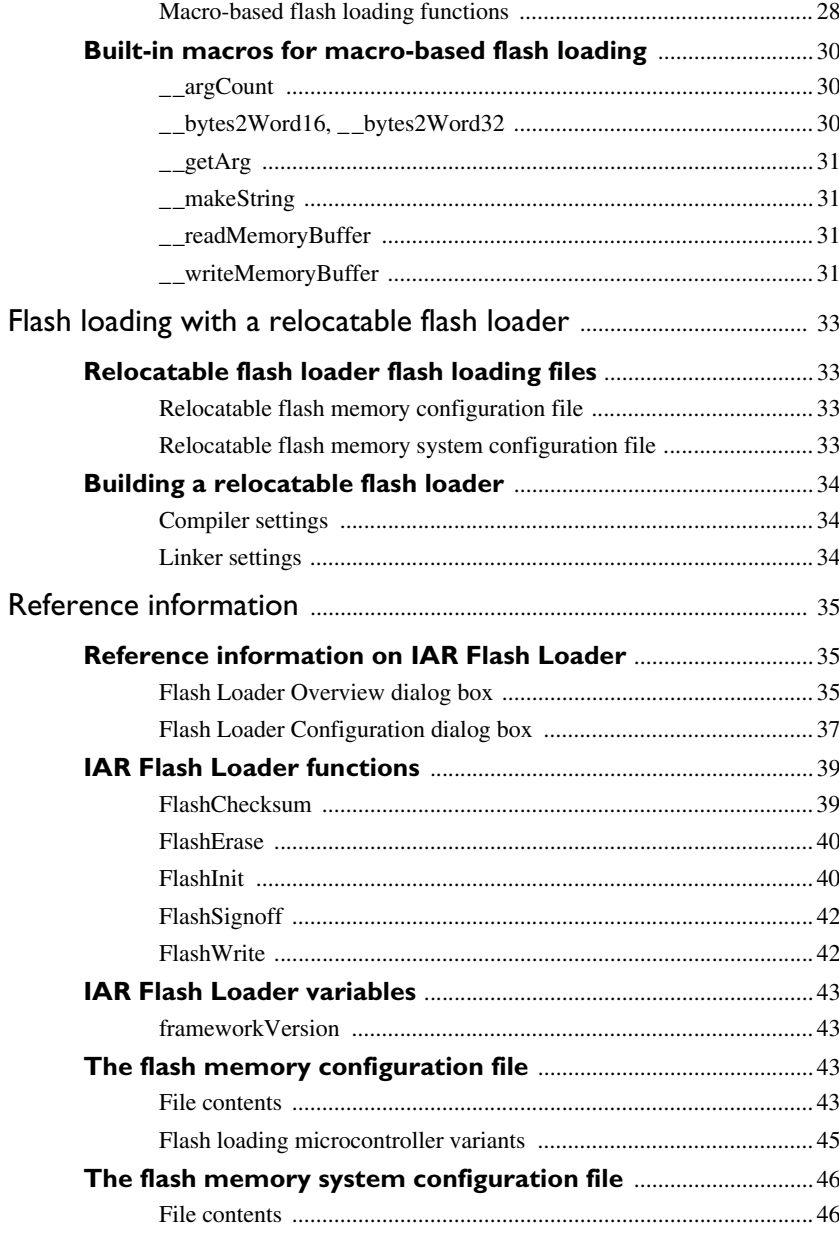

### **[Constants to override the flash memory configuration file](#page-47-0)** . 48

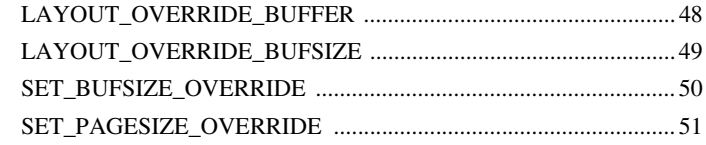

## <span id="page-6-0"></span>**Introduction**

- [Introduction to flash loading](#page-6-1)
- [The IAR Flash Loader](#page-8-1)

## <span id="page-6-1"></span>**Introduction to flash loading**

These topics are covered:

- [Briefly about flash loading](#page-6-2)
- [The Flash Loader](#page-6-3)
- [Flash loading process overview](#page-7-0)
- [Flash memory concepts](#page-8-0)

#### <span id="page-6-2"></span>**BRIEFLY ABOUT FLASH LOADING**

Many development boards use flash memory as the primary code memory. When downloading and debugging a program, you cannot normally write directly from a debugger to flash memory, either for functional or performance reasons. Instead, you must use a dedicated program—a *flash loader*—that executes on the target system.

**Note:** Although a flash loader is mostly used for flash memory, it can also be used, for example, with external RAM or disk-like storage devices. In this guide, *flash memory* is the assumed type of memory.

#### <span id="page-6-3"></span>**THE FLASH LOADER**

A *flash loader* is usually a small dedicated program, which can program one or more flash memories. The flash loader is comprised of a set of functions, mainly for writing or erasing specified portions of flash memory. The debugger downloads this program into RAM, where it is linked to an address.

To run the program, the debugger sets the PC to one of the functions in the flash loader, writes data and directives for that function into a RAM buffer, and executes the function. When the function returns, the execution process will reach a breakpoint to indicate that the function has finished. The debugger can then proceed to make further calls in the flash loading process. In short, the debugger calls functions in the flash loader.

#### <span id="page-7-0"></span>**FLASH LOADING PROCESS OVERVIEW**

This process overview illustrates how a flash loader downloads an application to flash memory. In the example, an application image needs to be downloaded, but C-SPY can only download data directly to RAM.

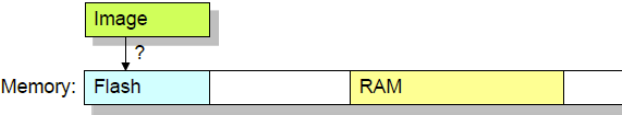

#### **Downloading an application using a flash loader:**

**1** A dedicated flash loader is downloaded into RAM. Part of the RAM is reserved as a download buffer.

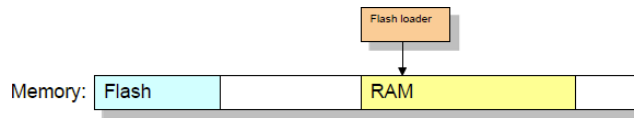

**2** The image file to be downloaded is written to the RAM buffer.

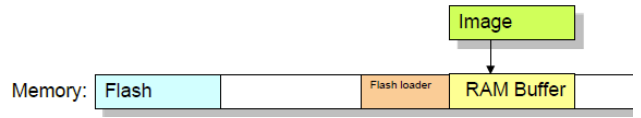

**3** The debugger starts the flash loader. The flash loader reads data from the RAM buffer and programs the flash memory.

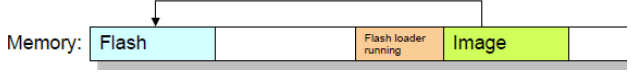

**4** The image file now resides in flash memory and can be started. The flash loader and the RAM buffer are no longer needed, and the full RAM is available to the application in the flash memory.

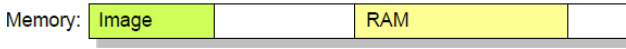

In practice, the process is more complicated—the RAM buffer is usually much smaller than the image file to be downloaded, and the flash programming is performed in several steps. See *[The IAR Flash Loader process](#page-12-2)*, page 13.

#### <span id="page-8-0"></span>**FLASH MEMORY CONCEPTS**

C-SPY uses these concepts to describe flash memory characteristics:

- **Page**—A page is the smallest writable unit of the flash memory. Many flash memories are restricted to the smallest writable unit, and cannot write less than, for example 128 or 256 bytes, in a single write operation. C-SPY will not request the flash loader write anything smaller than a page, and will use padding to fill out a page if necessary. Some flash memories have no such restrictions, and can specify a page size of 1 byte.
- **Block**—A block is the smallest erasable unit of the flash memory. For example, a flash memory with a 256-byte page size could still require that flash memory should be erased in 4-Kbyte chunks. The block size must always be a multiple of the page size. A flash memory can consist of several blocks of different sizes. It can also lack such restrictions, in which case the block size would be the same as the page size.
- **Base address**—The base address is the start address of the flash memory when it is written. Some flash memories are simply memory mapped to a fixed address range, and the base address is then the start of that range. Other flash memories are mapped to different addresses when being programmed, and when the application is executing later. The base address is then the address where these memories are mapped when being programmed, Yet other flash memories are not memory mapped at all, but work more like external disk-like devices. The base address is then simply the preferred address to be used for the start of the memory when it is being programmed.

From the C-SPY perspective, a flash memory starts at a given address and consists of a sequence of blocks—possibly of different sizes—each of which consists of a number of pages. The sequence can also contain gaps.

## <span id="page-8-1"></span>**The IAR Flash Loader**

The IAR Flash Loader is a dedicated flash loader program that you can use to perform flash loading for a specific board using IAR Embedded Workbench. The IAR Flash Loader has two main functions—FlashWrite and FlashErase—for writing and erasing specified portions of flash memory.

To perform flash loading using IAR Embedded Workbench, you must first implement the IAR Flash Loader, and then activate the program in the IDE:

- *Implementing the IAR Flash Loader*—you implement the IAR Flash Loader from framework source code, supplied with IAR Embedded Workbench, and device-specific source code that you provide. See *[Implementing the IAR Flash](#page-10-2)  Loader*[, page 11.](#page-10-2)
- *Activating the IAR Flash Loader*—once you have built the IAR Flash Loader, you must activate the program in the IDE. See *[Activating the IAR Flash Loader](#page-20-2)*, page [21.](#page-20-2)

To perform flash loading without RAM, see *[Flash loading without RAM](#page-26-3)*, page 27.

#### <span id="page-9-0"></span>**IAR FLASH LOADER CONFIGURATION FILES**

The IAR Flash Loader uses two configuration files:

● *Flash memory configuration file* (.flash) is an XML file that describes the flash memory elements to the debugger. These include, for example, the flash memory base address, the flash loader name, and flash memory characteristics, such as block and page size. The file also specifies which flash loader to use.

For more information, see *[The flash memory configuration file](#page-42-4)*, page 43.

● *Flash memory system configuration file* (.board) is an XML file that specifies the information needed to perform flash loading for a specific board. You can prepare this file in advance for various development boards, and create or modify the file in the IAR Embedded Workbench IDE.

For more information, see *[The flash memory system configuration file](#page-45-2)*, page 46.

## <span id="page-10-0"></span>**Implementing the IAR Flash Loader**

- [Implementing the IAR Flash Loader](#page-10-1)
- [The IAR Flash Loader process](#page-12-0)
- [The IAR Flash Loader configuration files](#page-15-0)
- [Overriding the flash memory configuration file](#page-16-0)
- [IAR Flash Loader source code example](#page-18-0)

## <span id="page-10-2"></span><span id="page-10-1"></span>**Implementing the IAR Flash Loader**

The IAR Flash Loader is a dedicated flash loader program that you can use to perform flash loading for a specific board using IAR Embedded Workbench. You implement the IAR Flash Loader from this source code:

● **Framework source code**—supplied in the IAR Embedded Workbench installation directory under *target*\src\flashloader, or available for download as open source under an Apache license from

http://links.iar.com/cmsis/IAR\_flashloader\_framework\_200.zip. C-SPY uses labels and variables defined in the framework source code to interact with the flash loader. See *[Framework source code](#page-11-0)*, page 12.

● **Device-specific source code**—a set of functions that you implement to build the IAR Flash Loader. Includes the FlashWrite, FlashErase, and FlashInit functions, and other optional functions. See *[Device-specific source code functions](#page-11-1)*, [page 12](#page-11-1).

**Note:** When you implement the flash loader, consider these points:

- The flash loader must be linked to an address in the RAM.
- The flash loader cannot contain an entry point like a main function.

#### <span id="page-11-0"></span>**FRAMEWORK SOURCE CODE**

The following files are part of the IAR Flash Loader framework source code:

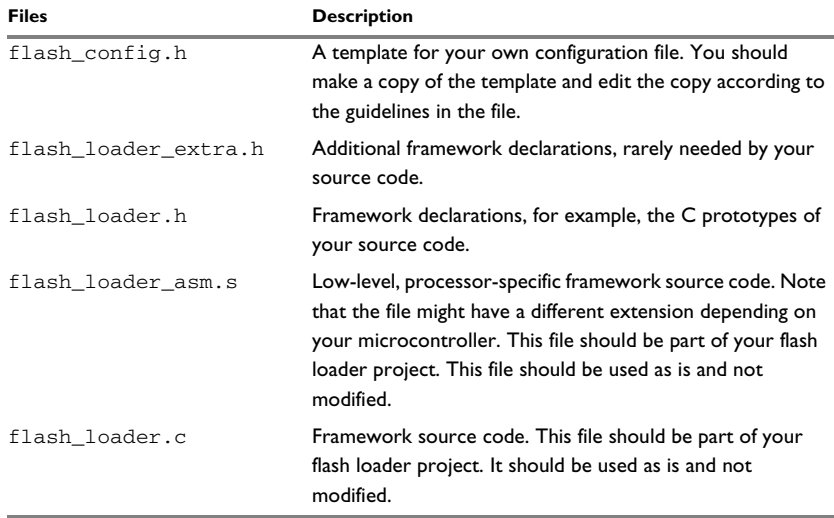

*Table 1: Device-specific source code functions*

Copies of the files and flash loader examples are located in the IAR Embedded Workbench installation directory under *target*\src\flashloader.

#### <span id="page-11-1"></span>**DEVICE-SPECIFIC SOURCE CODE FUNCTIONS**

The following functions are used to implement the IAR Flash Loader:

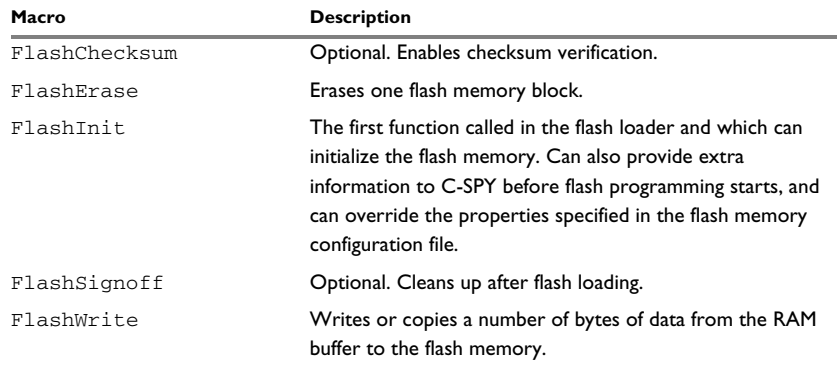

*Table 2: Device-specific source code functions*

For information about these functions, see *[IAR Flash Loader functions](#page-38-3)*, page 39.

## <span id="page-12-2"></span><span id="page-12-0"></span>**The IAR Flash Loader process**

The two most important functions used by the IAR Flash Loader are FlashWrite and FlashErase:

- FlashWrite—writes or copies a number of bytes (always a multiple of the page size) of data from the RAM buffer to the flash memory.
- FlashErase—erases one flash memory block.

Using data from the image file, C-SPY repeatedly writes data to the RAM buffer and invokes the FlashWrite function in the flash loader, with these constraints:

- Writing is sequential, starting at the lower address
- The buffer will always contain a multiple of the page size
- The buffer is padded whenever the data does not naturally fill a page

Before the first page of any given block is written, the FlashErase function is invoked to erase that whole block.

For reference information on these functions, see *[IAR Flash Loader functions](#page-38-3)*, page 39.

#### <span id="page-12-1"></span>**THE IAR FLASH LOADER PROCESS**

This describes the IAR Flash Loader process in detail:

- 1 C-SPY reads a flash memory system configuration file (.board) and specifies one or more flash loading passes, one for each flash memory device on the board.
- 2 For each pass, a specific address range (or subset) of the original image file (application to be downloaded) is specified. The image file (ELF) is split into a separate image file for each pass. If there is only one pass, the original image file is used as is.
- 3 Each pass specifies a flash memory configuration file (.flash) which, among other things, designates a specific flash loader.
- 4 C-SPY downloads the flash loader of the current pass to RAM:
	- The macro file of the current pass in C-SPY, specified in the . flash file, is loaded.
	- If this is the first pass:
		- The debugger connects to the device. If the C-SPY I-jet driver is used, the execUserProbeConnect and execUserCoreConnect macro functions are called.
		- The device is reset according to the **Project>Options** settings. If the I-jet debug probe is used, the execUserProbeReset and execUserCoreConnect macro functions are called.
- The execUserFlashInit macro function is called.
- The flash loader executable is downloaded in RAM.
- The execUserFlashPreset macro function is called.
- A software reset is done.
- The execUserFlashReset macro function is called.
- 5 If the pass specifies an offset, all records from the image file are relocated accordingly.
- 6 If the label FlashPreInitEntry exists, C-SPY sets PC to it.

The execution is started and C-SPY regains control when the execution reaches a special breakpoint.

If the flash loader is relocatable, the FlashPreInitEntry function sets up the system, so that the debugger can find all relocated symbols.

- 7 C-SPY sets PC to FlashInit—or technically, to a label that will subsequently call FlashInit.
- 8 Parameters are written to the RAM buffer.
- 9 Execution is started, FlashInit is executed, and C-SPY regains control when execution reaches a special breakpoint. FlashInit can override some information from the .flash file, such as the page size and block layout.
- 10 C-SPY partitions the data from the image file into suitable pieces with respect to the flash memory page and block layout, and to the size of the RAM buffer.

If the  $\leq$  aggregate> tag value is 1, C-SPY will try to use the RAM download buffer more efficiently by combining write operations to more than one block. This is a useful performance optimization if, and only if, block sizes are significantly smaller than the RAM buffer, so that at least two (or preferably more) blocks will fit in the download buffer. This element requires that the flash loader can program more than one block in a single operation.

- 11 If the block is being written to for the first time, the block must first be erased, go to step 11. If this is not the first time the block has been written to, go to step 13.
- 12 The RAM parameters are assigned the size of the block and its address.
- 13 C-SPY sets PC to FlashErase and starts execution. When the function is done, the breakpoint is reached.
- 14 C-SPY writes a piece of the image file to the RAM buffer (the image size that is downloaded to the RAM buffer is a multiple of the page size).
- 15 C-SPY sets PC to FlashWrite and starts the execution. When the function is done, the breakpoint is reached.

16 If there is more data, the procedure returns to step 10. If not:

- C-SPY sets PC to FlashChecksum and starts execution. When the function is done, the breakpoint is reached. This step is optional.
- C-SPY sets PC to FlashSignoff and starts execution. When the function is done, the breakpoint is reached. This step is optional.
- The execUserFlashExit macro function is called.
- The C-SPY macro file of the current pass is unloaded, see the first point under step 4.

17 If there are more passes, the process returns to step 3.

- 18 The debug information that corresponds to the final application is read. First, these steps occur:
	- If **Project>Download>Download active application** or **Project>Download>Download file** are selected, the device is disconnected and the remaining points in step 17, and step 18 are skipped.
	- $\bullet$  The macro file(s) specified according to **Project>Options>Debugger>Setup>Setup macros** settings are loaded. The macro file(s) specified by the DeviceMacros parameter in the .i79 file are also loaded.
	- The device is reset according to **Project>Options>Debugger** settings.
	- The \_ExecDevicePreload and execUserPreload macro functions are called.
	- The debug information that corresponds to the final application is read.
	- The download is verified (if set in **Project>Options>Debugger>Download**).
	- The ExecDevicePreReset and execUserPreReset macro functions are called.
	- A software reset is done.
	- The \_ExecDeviceReset and execUserReset macro functions are called.
	- The \_ExecDeviceSetup and execUserSetup macro functions are called.

19 C-SPY sets PC to the start address of the final application.

#### **Information about the macro functions**

For reference information about the macro functions, see the *C-SPY® Debugging Guide for Arm*. The \_ExecDevice... macro functions work like the corresponding execUser... macro functions.

The new namespace \_ExecDevice should be used in the device support scope. The execUser namespace should be used in the application scope. For each defined setup macro function, C-SPY first calls the \_ExecDevice... macro function and then the execUser... macro function, so the application macro can override any action in the corresponding device support macro.

## <span id="page-15-0"></span>**The IAR Flash Loader configuration files**

The IAR Flash Loader uses two configuration files:

- [The flash memory configuration file](#page-15-1)
- [The flash memory system configuration file](#page-15-2)

#### <span id="page-15-1"></span>**THE FLASH MEMORY CONFIGURATION FILE**

The flash memory configuration file is an XML file (with the filename extension .flash) that describes relevant flash memory properties to the debugger. The file contains both mandatory and optional elements.

The mandatory elements include:

- exe—the path to the flash loader
- flash\_base—the flash memory base address
- page—the flash memory page size
- block—the block layout of the flash memory

#### For example:

```
<?xml version="1.0" encoding="iso-8859-1"?>
```

```
<flash_device>
   <exe>$TOOLKIT_DIR$\config\flash\P8_family\flash_p8.out</exe>
   <flash_base>0x20000</flash_base>
   <page>256</page>
   <block>2 0x100</block>
   <block>3 0x100</block>
</flash_device>
```
For reference information on the flash memory configuration file, see *[The flash memory](#page-42-4)  [configuration file](#page-42-4)*, page 43.

#### <span id="page-15-2"></span>**THE FLASH MEMORY SYSTEM CONFIGURATION FILE**

The *flash memory system configuration file* is an XML file (with the filename extension .board) that specifies the information needed to perform flash loading for a specific board using IAR Embedded Workbench.

A board can contain one or more flash memories, each with its own flash memory configuration (.flash) file, and during flash programming, each flash memory is programmed in a separate pass.

If the board has more than one type of flash memory that must be programmed separately in several passes, this file can contain references to more than one flash memory through flash memory configuration (. flash) files. In this case, the flash memory system configuration (.board) file also specifies image address ranges that belong to different flash memories.

If a board contains two flash memories, where one is used for a boot loader and the other for the application, only one of them will be relevant for any given project. In this case you need to have two different flash memory system configuration (.board) files—one for each kind of project.

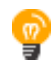

You can prepare this file in advance for various development boards, and create or modify the file using the **Project>Options>Debugger>Download** dialog box in the IAR Embedded Workbench IDE, see *[Activating the IAR Flash Loader](#page-20-2)*, page 21.

#### For example:

```
<?xml version="1.0" encoding="iso-8859-1"?>
<flash_board>
  <pass> <loader>$TOOLKIT_DIR$\config\flash\flash_p8_2a.flash</loader>
     <range>CODE 0x20000 0x207ff</range>
     <abs_offset>0x10000</abs_offset>
   </pass>
   <ignore>CODE 0x22000 0x220ff</ignore>
  <pass>
     <loader>$TOOLKIT_DIR$\config\flash\flash_p8_2b.flash</loader>
     <range>CODE 0x20800 0x21000</range>
     <abs_offset>0x10000</abs_offset>
  \langle/pass>
</flash_board>
```
For reference information on the flash memory system configuration file, see *[The flash](#page-45-2)  [memory system configuration file](#page-45-2)*, page 46.

## <span id="page-16-1"></span><span id="page-16-0"></span>**Overriding the flash memory configuration file**

The FlashInit function is the first function called in the flash loader, and as such, can be used to provide extra information to C-SPY before flash programming starts. To provide extra information, you override the properties specified in the flash memory

configuration (.flash) file using a set of constants defined in the flash\_loader\_extra.h header file.

Internally, this functionality requires access to a structure variable, theFlashParams, defined in the framework, which is used for passing information between C-SPY and the flash loader.

The variable theFlashParams is declared in the header file, like this:

```
typedef struct {
  uint32_t base_ptr;
   uint32_t count;
  uint32_t offset_into_block;
  void *buffer;
   uint32_t block_size;
} FlashParamsHolder;
```
extern FlashParamsHolder theFlashParams;

The constants include:

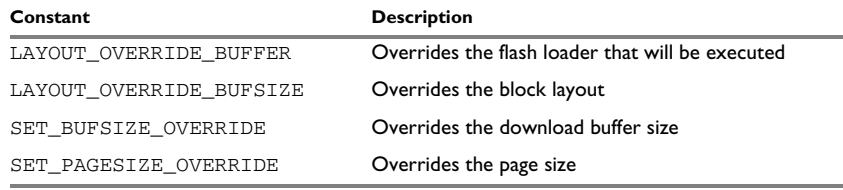

*Table 3: IAR Flash Loader constants*

For reference information on these constants, see *[Constants to override the flash](#page-47-3)  [memory configuration file](#page-47-3)*, page 48.

#### <span id="page-17-0"></span>**COMBINING OVERRIDING CONSTANTS**

If required, you can combine these constants to override the properties specified in the flash memory configuration (.flash) file:

- LAYOUT\_OVERRIDE\_BUFFER
- SET\_BUFSIZE\_OVERRIDE
- SET\_PAGESIZE\_OVERRIDE

#### For example:

```
uint32 t FlashInit(void *base of flash, uint32 t image size
{
  strcpy(LAYOUT_OVERRIDE_BUFFER, "2 0x100,7 0x200,7 0x1000");
 SET_PAGESIZE_OVERRIDE(128); // New page size
  SET_BUFSIZE_OVERRIDE(0x1000); // New buffer size
  return RESULT_OK | OVERRIDE_LAYOUT 
         | OVERRIDE_PAGESIZE | OVERRIDE_BUFSIZE;
}
```
## <span id="page-18-0"></span>**IAR Flash Loader source code example**

The following example shows the source code for a complete flash loader—except the source code for the framework—but with a flash programming algorithm which simply copies bytes from the RAM buffer to the destination address:

```
#include "flash_loader.h"
uint32_t FlashInit(void *base_of_flash, uint32_t image_size,
                           uint32_t link_address, uint32_t flags)
{
   return RESULT_OK;
}
uint32_t FlashWrite(void *block_start, 
                      uint32_t offset_into_block,
                      uint32_t count,
                      char const *buffer)
{
   char *to = (char*)block_start + offset_into_block;
   while (count--)
   {
     *to++ = *buffer++;
   }
   return RESULT_OK;
}
uint32_t FlashErase(void *block_start, uint32_t block_size)
{
  char *p = (char*)block start; while (block_size--)
   {
     *_{p++} = 0; }
   return RESULT_OK;
}
```
The parameters to FlashWrite and FlashErase, in combination with the flash memory base address given in FlashInit, fully specify the addresses of the portions of the flash memory to be programmed. Thus, a given flash loader can be used for any number of different flash devices, with different total size, page size, or block layout, provided that they all use the same flash programming algorithm. The flash memory configuration file (.flash) is used for specifying such variations between flash memories.

For reference information on these functions, see *[IAR Flash Loader functions](#page-38-3)*, page 39.

## <span id="page-20-0"></span>**Using the IAR Flash Loader**

- [Activating the IAR Flash Loader](#page-20-1)
- [Generating debug information for use with the IAR Flash Loader](#page-22-0)
- [Debugging the flash loader](#page-23-0)

## <span id="page-20-2"></span><span id="page-20-1"></span>**Activating the IAR Flash Loader**

When you have built the IAR Flash Loader, you must activate the use of the flash loader program in the IDE.

#### **To activate the IAR Flash Loader:**

**1** In the IAR Embedded Workbench IDE, choose **Project>Options>Debugger >Download**.

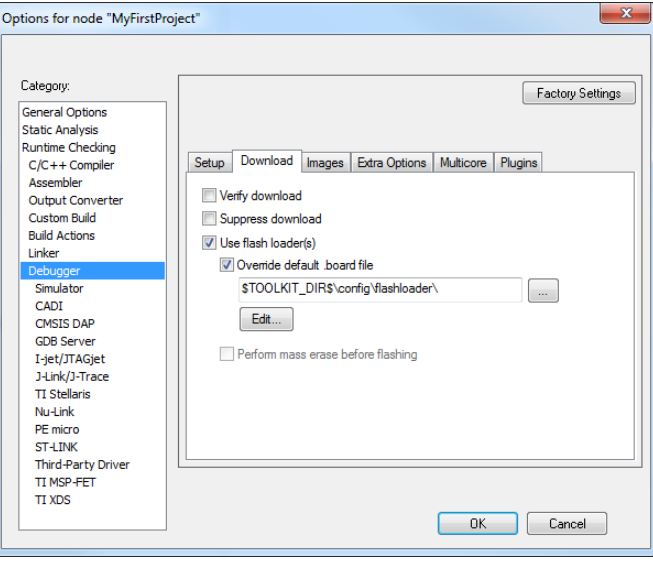

- **2** Select **Use flash loader(s)** and **Override default board file**, and specify a flash memory system configuration file (.board). Use the browse button to select a predefined file suitable for your system.
- **3** If no such file is available, you can create a new file or click **Edit** to modify an existing file. The **Flash Loader Overview** dialog box is displayed showing one row of information for each separate flash memory on the board, or for each flash loader pass.

**Note:** If you edit one of the predefined files located in the IAR Embedded Workbench installation directory, you will be prompted to save the modified file to a different directory.

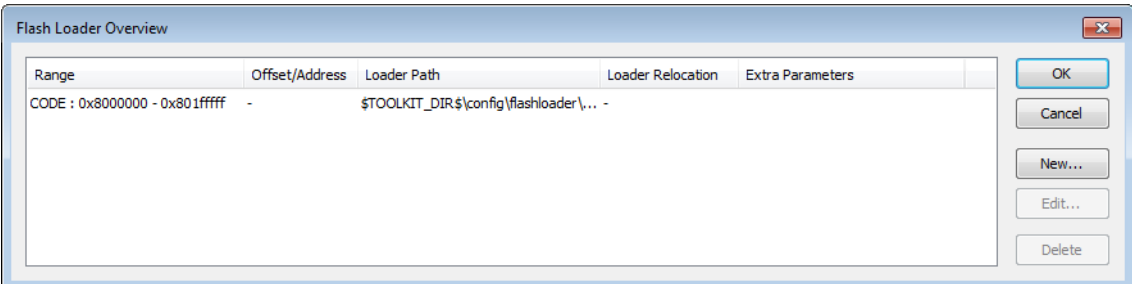

Click **New** to define a new pass, **Edit** to modify an existing pass, or **Delete** to remove a pass from list.

**4** If you click **New** or **Edit**, the **Flash Loader Configuration** dialog box is displayed. You can use this dialog box to configure the IAR Flash Loader.

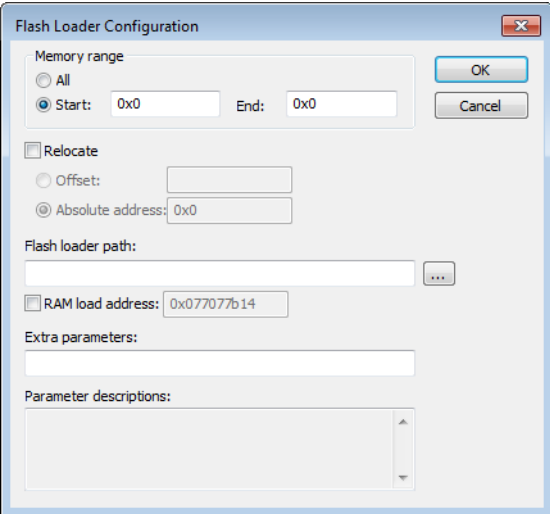

Configure the flash memory system configuration file as required, and click **OK**.

**5** A flash memory system configuration file (.board) is created. See *[The flash memory](#page-45-2)  [system configuration file](#page-45-2)*, page 46.

## <span id="page-22-0"></span>**Generating debug information for use with the IAR Flash Loader**

For the IAR Flash Loader to interact with the IAR C-SPY Debugger, the flash loader must be built with debug information generated from the ILINK linker. You specify the options to generate this debug information when you build the IAR Embedded Workbench project.

**To generate debug information for use with the IAR Flash Loader:**

**1** In the IAR Embedded Workbench IDE, choose **Project>Options>Linker>Output**.

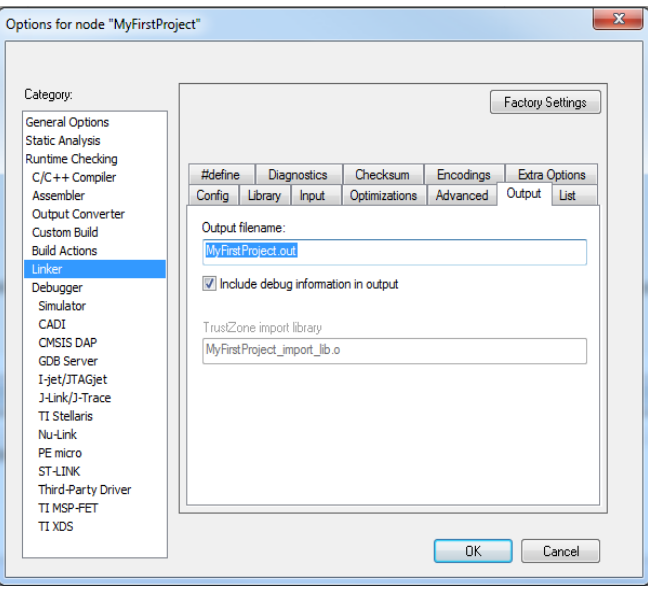

**2** Select **Include debug information in output**.

## <span id="page-23-0"></span>**Debugging the flash loader**

The flash loader is not a standalone program with a main function, and is therefore not easy to debug. To enable debugging the flash loader, you should make a simple test harness when you develop it.

The test harness for debugging the flash loader should contain a main function which calls FlashInit, FlashWrite, and FlashErase with suitably prepared, or generated, data and parameters. The program should be linked to a RAM address, from which it can be debugged as a normal application until the basic flash programming code is correct.

When you use the flash loader in the flash loading process, you can view the process details in the generated log file.

#### <span id="page-24-0"></span>**GENERATED DEBUGGING LOG FILE**

When you start a debug session which uses flash loaders, the debugger generates a log file named flash0.trace in the project directory (\$PROJ\_DIR\$) where the active project file (.ewp) resides. This file is only generated if a file with that name already exists in that directory.

To enable trace output, create an empty file named flash0.trace, and trace output will be produced every time a debug session with flash loading is started, until the generated log file is removed.

If there are multiple flash loading passes, multiple trace files will be generated (flash0.trace, flash1.trace, etc.). However, you only need to create flash0.trace to enable tracing.

This is an example log file:

File generated Thu Nov 14 16:48:57 2019

```
Pass 1 of 1
Starting fragment-style flashloader pass.
FlashInitEntry is at 0x20000348
FlashWriteEntry is at 0x20000350
FlashEraseWriteEntry is at 0x20000358
FlashBreak is at 0x200000C0
FlashBufferStart is at 0x20000400
FlashBufferEnd is at 0x2001EF84
theFlashParams is at 0x2001EF84
FlashChecksumEntry not found
FlashSignoffEntry is at 0x20000360
page size is 8 (0x8)
filler is 0xff
buffer size is 125824 (0xleb80) (0xleb84 before rounding)
SimpleCode records (after offset):
   Record 0: @ 0x8000000[66592 (0x10420) bytes] 0x8000000 - 
0x801041f [8 20 0]
```

```
Base of flash at 0x8000000
->init : base @ 0x8000000, image size 0x10420
    Args: (\text{argc} = 1)- x 32 timing(init): 0.0000 (CPU) 0.0100 (elapsed)
Transaction list:
  Transaction \theta 0x8000000 + 0x0 (0x10420 bytes) 5 packet(s).
   Will erase 5 block(s):
      0: 0x8000000 (0x4000 bytes)
      1: 0x8004000 (0x4000 bytes)
       2: 0x8008000 (0x4000 bytes)
       3: 0x800c000 (0x4000 bytes)
       4: 0x8010000 (0x10000 bytes)
->multi erase: 5 blocks (0x28 bytes in buffer) [0 0 0]
   timing(erase): 0.0468 (CPU) 1.5400 (elapsed)
->write: @ 0x8000000 (0x10420 bytes, offset 0x0 into block @ 
0x8000000) [8 20 0]
   timing(write): 0.0312 (CPU) 0.2700 (elapsed)
->signoff
  timing(signoff): 0.0000 (CPU) 0.0100 (elapsed)
Duration: 0.23 (CPU) 3.53 (elapsed)
   of which on target: 0.0780 (CPU) 1.8300 (elapsed)
Flash loading pass finished
```
The log file lists these details:

- addresses of key functions in the flash loader, and basic properties of the flash memory and flash loader
- data records from the image to be downloaded
- sequence of write and erase operations, which list the start address, size, and at the end of the line, the three first bytes of the data for that operation
- optionally, at the end of the list file, checksum operations.

## <span id="page-26-0"></span>**Flash loading without RAM**

- [Flash loading without RAM](#page-26-1)
- [Built-in macros for macro-based flash loading](#page-29-0)

## <span id="page-26-3"></span><span id="page-26-1"></span>**Flash loading without RAM**

Some devices have extremely little RAM or do not allow access to RAM, so flash loading cannot be performed the usual way using downloadable flash loader programs. Instead, you must use C-SPY macros to perform the flash loading. You can leverage the existing flash loader framework and essentially implement the C functions of the downloadable flash loaders as equivalent C-SPY macro functions.

These topics are covered:

- [Macro-based flash loading files](#page-26-2)
- [Macro-based flash loading functions](#page-27-0)

#### <span id="page-26-2"></span>**MACRO-BASED FLASH LOADING FILES**

To support macro-based flash loading, you need these components:

- A separate flash memory configuration file (.flash) that specifies macro-based flash loading
- $\bullet$  A corresponding flash memory system configuration file (. board) file that references the appropriate . flash file
- $\bullet$  An associated macro file (.mac), which normally only contains helper macros like execUserFlashReset, that must implement a small set of flash loading functions, see *[Macro-based flash loading functions](#page-27-0)*, page 28.

#### **Flash memory configuration file (.flash) for macro-based flash loading**

The flash memory configuration file (.flash) that specifies macro-based flash loading is only slightly different than the usual file to specify flash loading.

The exe tag should contain the single word MACRO instead of a path to a flash loader executable. You can tentatively use <online>1</online> to support flash breakpoints.

#### **Flash memory system configuration file (.board) for macro-based flash loading**

This flash memory system configuration file (.board) must reference the corresponding flash memory configuration file (.flash) for macro-based flash loading.

You need separate .board files for standard flash loading and macro-based flash loading respectively.

#### **Macro file (.mac) for macro-based flash loading**

This .mac file must contain the flash loading functions, which are C-SPY macro language implementations of the corresponding functions in the on-target flash loader.

**Note:** When flash loading without RAM, you must specify the macro (, mac) file in the flash memory configuration file (.flash) using the element macro.

#### <span id="page-27-0"></span>**MACRO-BASED FLASH LOADING FUNCTIONS**

When performing macro-based flash loading, the functions are used in a different manner than the standard functions.

#### **FlashInit function for macro-based flash loading**

The FlashInit function used for macro-based flash loading is a simplified version of the standard FlashInit function.

```
FlashInit(base_of_flash,
            image_size,
            link_address,
           flags,
            args)
{
    return 0;
}
```
All arguments are integers (addresses or flags), except the last one. The only flags used for the flags argument are:

- kERASE\_ONLY\_FLAG (0x1)—A special return value (except kRESULT\_OK(0) or kRESULT\_ERROR(1)), namely kRESULT\_ERASE\_DONE(3), should be returned if a full erase was performed by the FlashInit function.
- kMASS  $ONLY$  (0x2)—If possible, perform a mass erase before flash loading proceeds. The subsequent erase/write sequence will then proceed normally (unless an error is returned), and it is up to the flash loader to ignore subsequent erase requests if a mass erase has already been done.

The args argument is a single string containing all arguments (separated by tab characters, but this should not be relied upon). Use the built-in macros \_\_argCount and \_\_getArg to access the arguments, see *[Built-in macros for macro-based flash loading](#page-29-0)*, [page 30.](#page-29-0)

If the return value also has the bit  $0 \times 10000$  set (kRESULT\_OVERRIDE\_LAYOUT), C-SPY expects an alternative layout in the macro variable flashLayoutOverride, as follows:

```
__var flashLayoutOverride;
FlashInit(base_of_flash, 
           image_size,
           link_address, 
           flags,
           args)
{
   ...
   flashLayoutOverride = "4 0x4000,1 0x10000,7 0x20000,4 0x4000,
      1 0x10000,7 0x20000";
   return result | 0x010000; // kRESULT_OVERRIDE_LAYOUT
}
```
#### **FlashWrite function for macro-based flash loading**

The FlashWrite function used for macro-based flash loading is similar to the standard FlashWrite function.

The first three arguments are integer addresses or counts. The fourth argument is a byte buffer (that is, a macro language native string) of size count. It can be indexed as a byte array, for example, buffer[7].

```
FlashWrite(block_start,
             offset_into_block,
             count,
             buffer)
{
    return 0;
}
```
#### **FlashErase function for macro-based flash loading**

The FlashErase function used for macro-based flash loading is similar to the standard FlashErase function. Both arguments are integers, an address and a size respectively.

```
FlashErase(block_start,
            block_size)
{
    return 0;
}
```
#### **FlashSignoff function for macro-based flash loading**

The FlashSignoff function for macro-based flash loading is optional. The FlashSignoff function is called if the function is defined.

```
FlashSignoff()
{
    return 0;
}
```
## <span id="page-29-0"></span>**Built-in macros for macro-based flash loading**

This section describes built-in macros that are available for all C-SPY macro programming, including macro-based flash loading.

<span id="page-29-2"></span><span id="page-29-1"></span>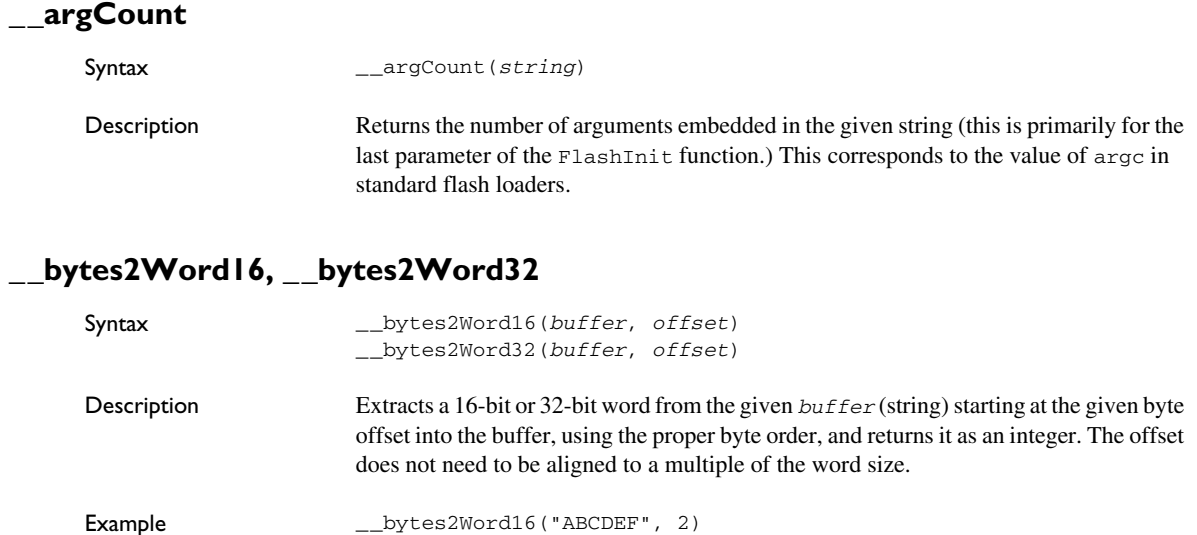

## <span id="page-30-0"></span>**\_\_getArg**

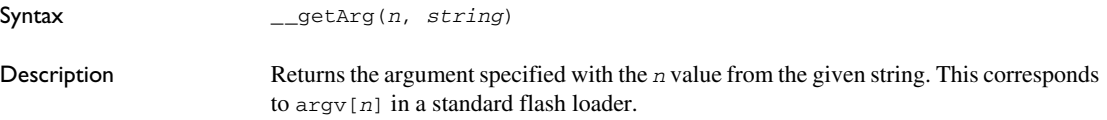

## <span id="page-30-1"></span>**\_\_makeString**

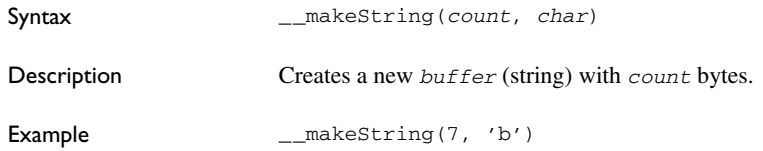

## <span id="page-30-2"></span>**\_\_readMemoryBuffer**

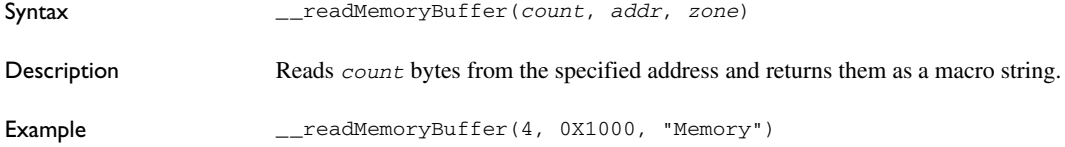

## <span id="page-30-3"></span>**\_\_writeMemoryBuffer**

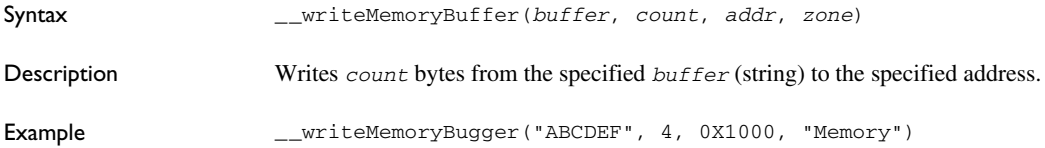

Built-in macros for macro-based flash loading

## <span id="page-32-0"></span>**Flash loading with a relocatable flash loader**

- [Relocatable flash loader flash loading files](#page-32-1)
- [Building a relocatable flash loader](#page-33-0)

## <span id="page-32-1"></span>**Relocatable flash loader flash loading files**

There are devices with so many different memory configurations that having one flash loader per configuration is impractical. One way to solve this is to use a macro-based flash loader, but that can lead to bad flashing performance. A better solution can be to build a relocatable flash loader that can be loaded to any memory location, instead of having a dedicated flash loader for every memory configuration.

**Note:** Building a relocatable flash loader is only possible if the IAR Embedded Workbench product you are using has full support for position-independent code and data (ROPI and RWPI).

To use a relocatable flash loader, you need:

- A separate flash memory configuration file (.flash) that specifies a relocatable flash loader
- $\bullet$  A corresponding flash memory system configuration file (. board) file that references the appropriate . flash file
- A relocatable flash loader file (.out)

#### <span id="page-32-2"></span>**RELOCATABLE FLASH MEMORY CONFIGURATION FILE**

The difference between an ordinary flash memory configuration file (.flash) and one that specifies a relocatable flash loader, is that the file that specifies a relocatable loader should contain the tag <relocatable\_exe>1</relocatable\_exe>.

**Note:** Flash breakpoints are not supported. For example,  $\langle$  online>1</online> is not allowed.

#### <span id="page-32-3"></span>**RELOCATABLE FLASH MEMORY SYSTEM CONFIGURATION FILE**

The flash memory system configuration file (. board) must reference the corresponding flash memory configuration file (.flash) for the relocatable flash loader.

## <span id="page-33-0"></span>**Building a relocatable flash loader**

Building a relocatable flash loader requires very small code changes, but some specific compiler and linker settings are needed.

#### <span id="page-33-1"></span>**COMPILER SETTINGS**

To make the flash loader relocatable, you must enable ROPI and RWPI for the entire project, either in the **Project>Options** dialog box, or from the command line. This includes disabling runtime initialization of static C variables (also called *dynamic read/write initialization*).

#### <span id="page-33-2"></span>**LINKER SETTINGS**

To be easily relocatable, the flash loader requires an .icf file that places all code and data together, starting at address 0x0, with the label FlashPreInitEntry first.

This linker configuration stub can be used as a starting point:

```
build for ram;
define region RAM_region = mem:[from 0x0 to 0xFF00];
define block CSTACK with alignment = 8, size = 0x400 { };
define block .noinit {};
place at address 0x0000'0000 { block SB {
                          first symbol FlashPreInitEntry,
 ro,
 rw,
                          block .noinit,
                          block CSTACK
                         } };
```
## <span id="page-34-0"></span>**Reference information**

- [Reference information on IAR Flash Loader](#page-34-1)
- [IAR Flash Loader functions](#page-38-0)
- [IAR Flash Loader variables](#page-42-0)
- [The flash memory configuration file](#page-42-2)
- [The flash memory system configuration file](#page-45-0)
- [Constants to override the flash memory configuration file](#page-47-0)

## <span id="page-34-1"></span>**Reference information on IAR Flash Loader**

Reference information about:

- *[Flash Loader Overview dialog box](#page-34-2)*, page 35
- *[Flash Loader Configuration dialog box](#page-36-0)*, page 37

### <span id="page-34-2"></span>**Flash Loader Overview dialog box**

The **Flash Loader Overview** dialog box is available from the **Project>Options>Debugger>Download** page.

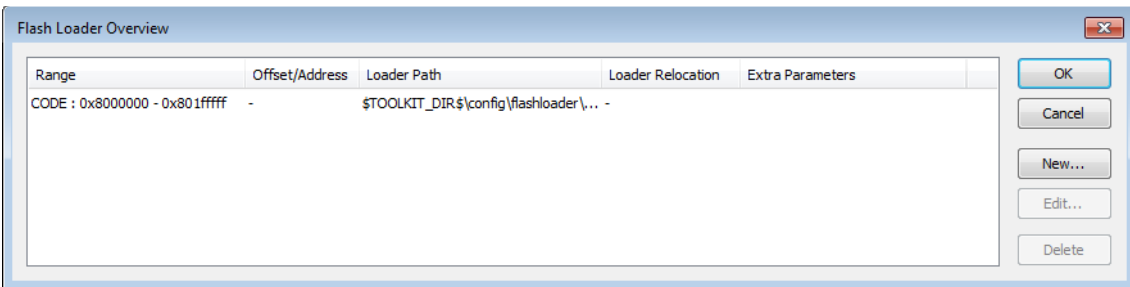

This dialog box lists all defined flash loaders. If you have selected a device on the **Project>Options>General Options>Target** page for which there is a flash loader, this flash loader is by default listed in the **Flash Loader Overview** dialog box.

#### **Requirements**

Available for supported hardware debugger systems.

#### **Display area**

Each row in the display area shows how you have set up one flash loader for flashing a specific part of memory:

#### **Range**

The part of your application to be programmed by the selected flash loader.

#### **Offset/Address**

The start of the memory where your application will be flashed. If the address is preceded by an A, the address is absolute. Otherwise, it is a relative offset to the start of the memory.

#### **Loader Path**

The path to the flash loader  $*$ . flash file to be used ( $*$ . out for old-style flash loaders).

#### **Loader Relocation**

For relocatable flash loaders, this is the start of the target RAM memory where the flash loader will be downloaded.

#### **Extra Parameters**

List of extra parameters that will be passed to the flash loader.

Click on the column headers to sort the list by range, offset/address, etc.

#### **Function buttons**

These function buttons are available:

#### **OK**

The selected flash loader(s) will be used for downloading your application to memory.

#### **Cancel**

Standard cancel.

#### **New**

Displays a dialog box where you can specify what flash loader to use, see *[Flash](#page-36-0)  [Loader Configuration dialog box](#page-36-0)*, page 37.

#### **Edit**

Displays a dialog box where you can modify the settings for the selected flash loader, see *[Flash Loader Configuration dialog box](#page-36-0)*, page 37.

**Delete**

Deletes the selected flash loader configuration.

### <span id="page-36-0"></span>**Flash Loader Configuration dialog box**

The **Flash Loader Configuration** dialog box is available from the **Flash Loader Overview** dialog box.

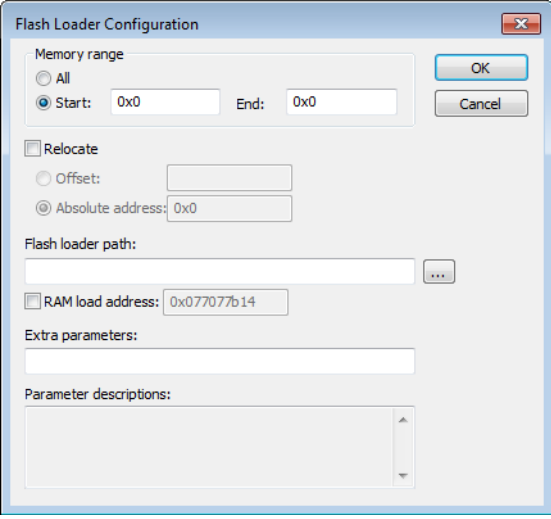

Use the **Flash Loader Configuration** dialog box to configure the download to suit your board. A copy of the default board file will be created in your project directory.

#### **Requirements**

Available for supported hardware debugger systems.

#### **Memory range**

Specify the part of your application to be downloaded to flash memory. Choose between:

#### **All**

The whole application is downloaded using this flash loader.

#### **Start/End**

Specify the start and the end of the memory area for which part of the application will be downloaded.

#### **Relocate**

Overrides the default flash base address, in other words, relocates the location of the application in memory. This means that you can flash your application to a different location from where it was linked. Choose between:

#### **Offset**

A numeric value for a relative offset. This offset will be added to the addresses in the application file.

#### **Absolute address**

A numeric value for an absolute base address where the application will be flashed. The lowest address in the application will be placed on this address. Note that you can only use one flash loader for your application when you specify an absolute address.

You can use these numeric formats:

- 123456, decimal numbers
- 0x123456, hexadecimal numbers
- 0123456, octal numbers

The default base address used for writing the first byte—the lowest address—to flash is specified in the linker configuration file used for your application. However, it can sometimes be necessary to override the flash base address and start at a different location in the address space. This can, for example, be necessary for devices that remap the location of the flash memory.

#### **Flash loader path**

Use the text box to specify the path to the flash loader file  $(*$ .  $f$ lash) to be used by your board configuration.

#### **RAM load address**

If the flash loader is relocatable, this option overrides the default address in the target RAM memory that flash loader is downloaded to, in other words, relocates the flash loader. Use the text box to specify the address.

#### **Extra parameters**

Some flash loaders define their own set of specific options. Use this text box to specify options to control the flash loader. For information about available flash loader options, see the **Parameter descriptions** field.

#### **Parameter descriptions**

Displays a description of the extra parameters specified in the **Extra parameters** text box.

## <span id="page-38-3"></span><span id="page-38-0"></span>**IAR Flash Loader functions**

These functions are used with IAR Flash Loader:

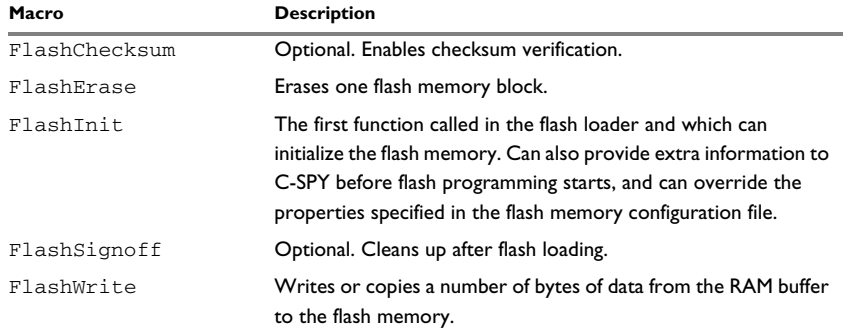

*Table 4: Summary of IAR Flash Loader functions*

## <span id="page-38-2"></span><span id="page-38-1"></span>**FlashChecksum**

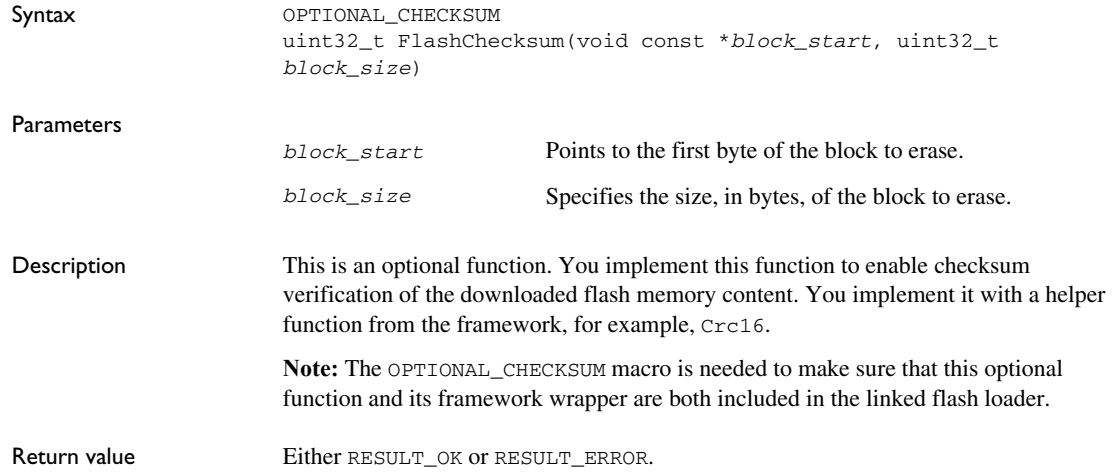

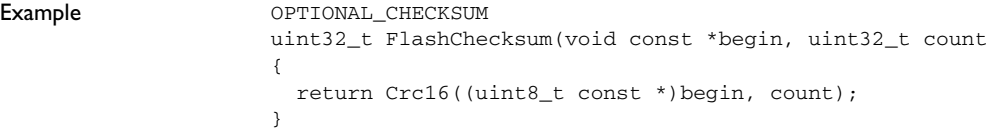

## <span id="page-39-0"></span>**FlashErase**

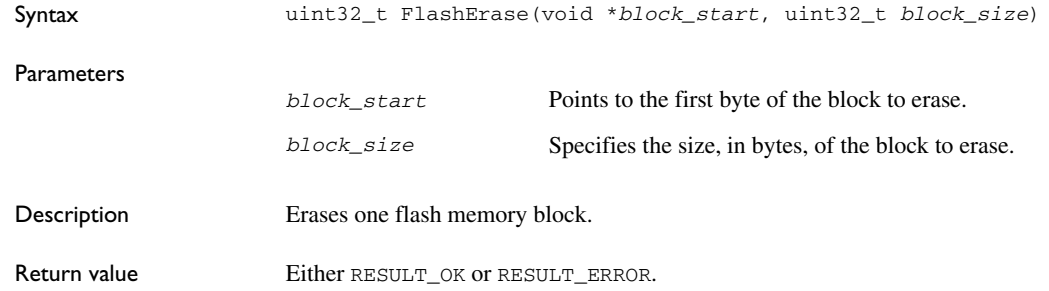

## <span id="page-39-1"></span>**FlashInit**

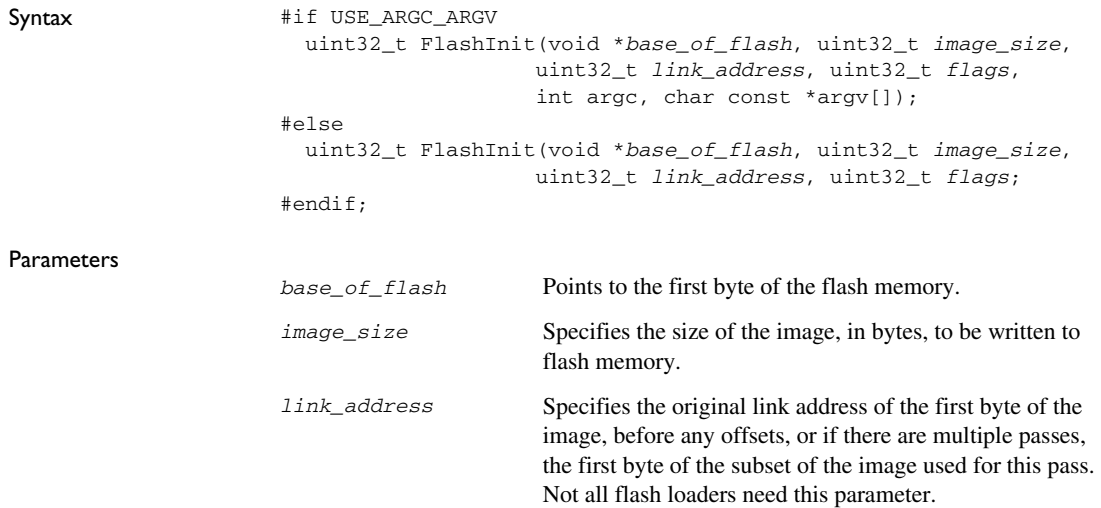

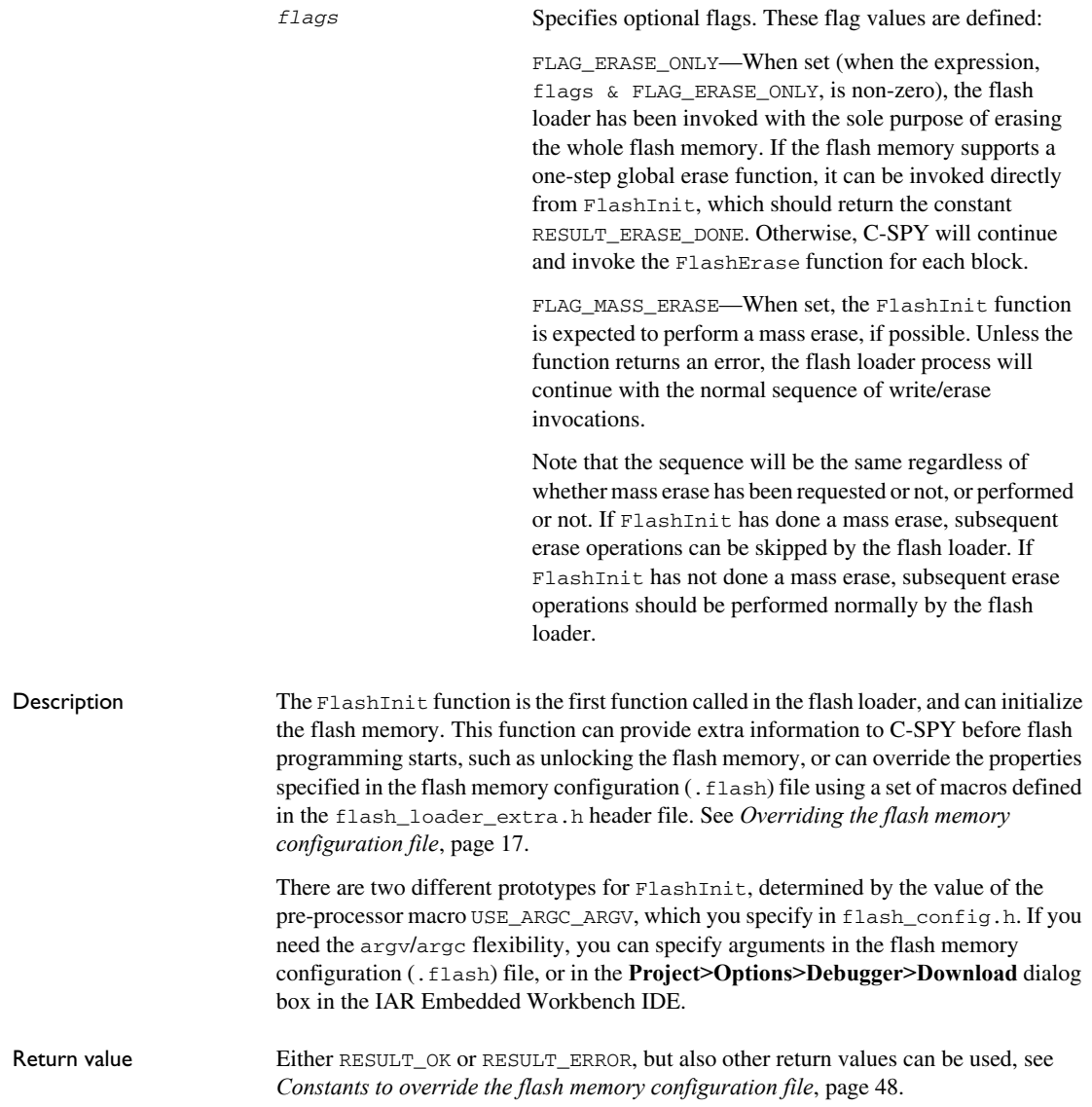

## <span id="page-41-2"></span><span id="page-41-0"></span>**FlashSignoff**

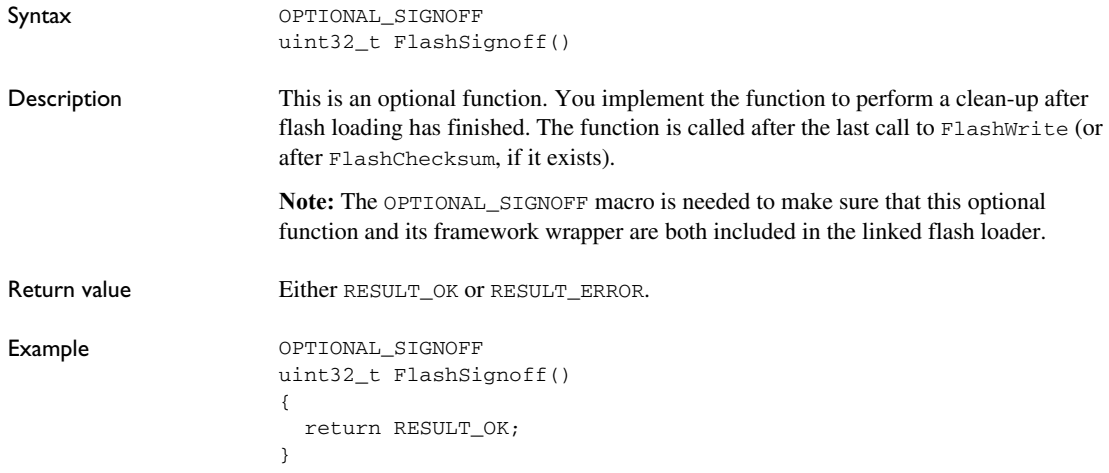

## <span id="page-41-1"></span>**FlashWrite**

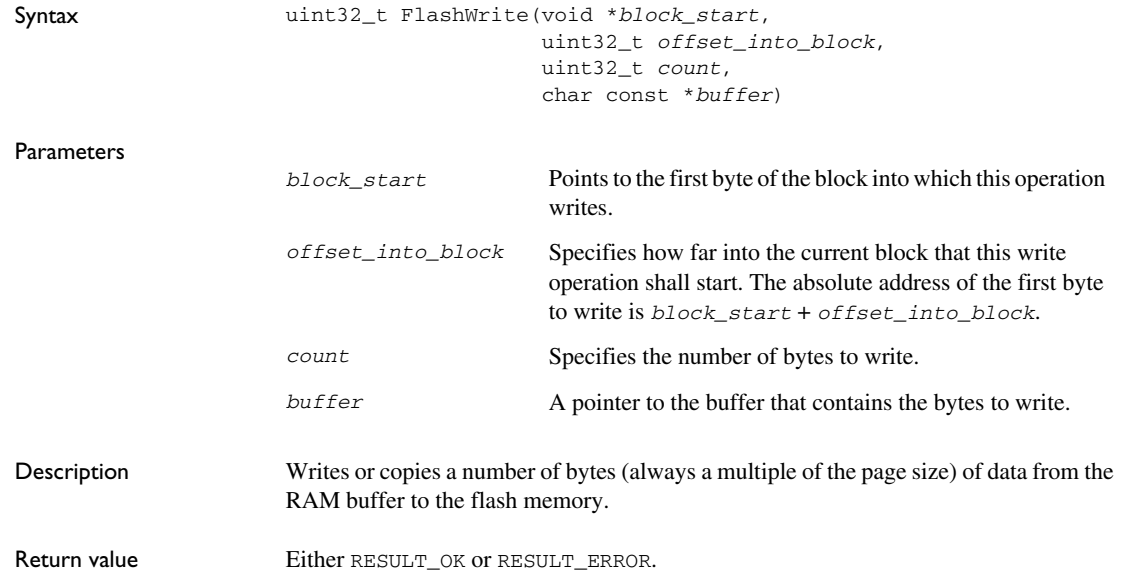

## <span id="page-42-0"></span>**IAR Flash Loader variables**

This variable is used by the IAR Flash Loader.

### <span id="page-42-1"></span>**frameworkVersion**

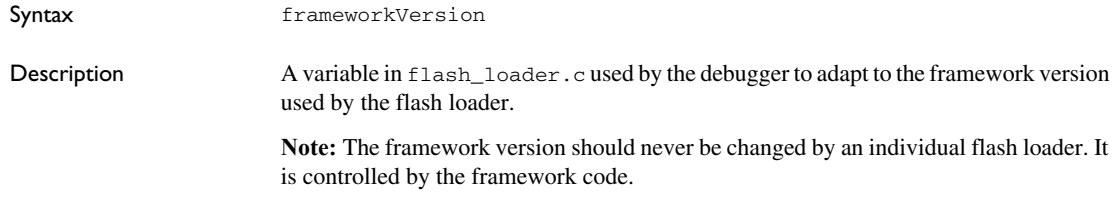

## <span id="page-42-4"></span><span id="page-42-2"></span>**The flash memory configuration file**

The flash memory configuration file is an XML file (with the filename extension .flash) which describes relevant flash memory properties to the debugger.

You can use constants to override the properties specified in the flash memory configuration file, see *[Constants to override the flash memory configuration file](#page-47-0)*, page [48.](#page-47-0)

#### <span id="page-42-3"></span>**FILE CONTENTS**

The flash memory configuration file contains the following mandatory and optional elements:

#### **Mandatory elements**

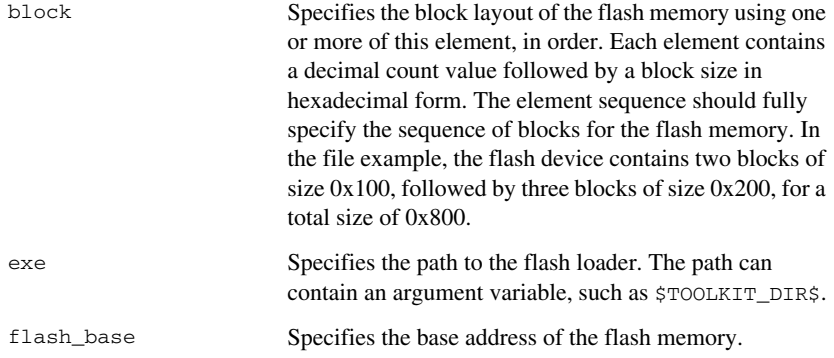

page Specifies the flash memory page size.

### **Optional elements**

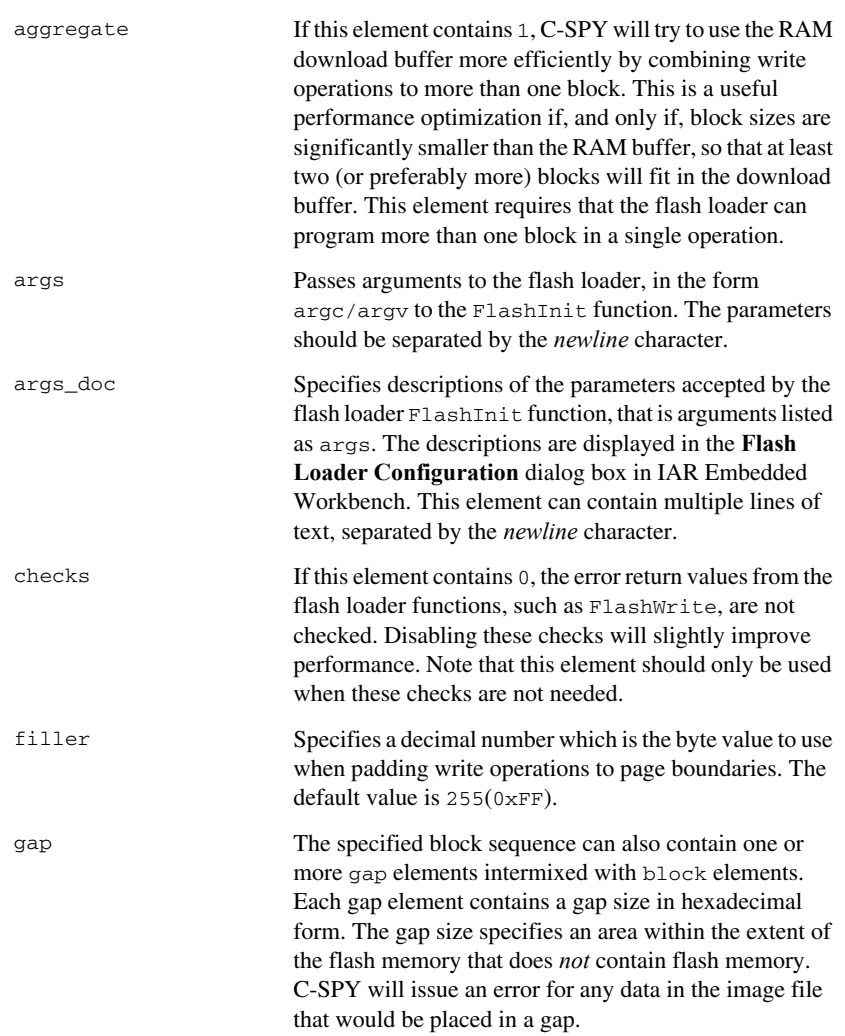

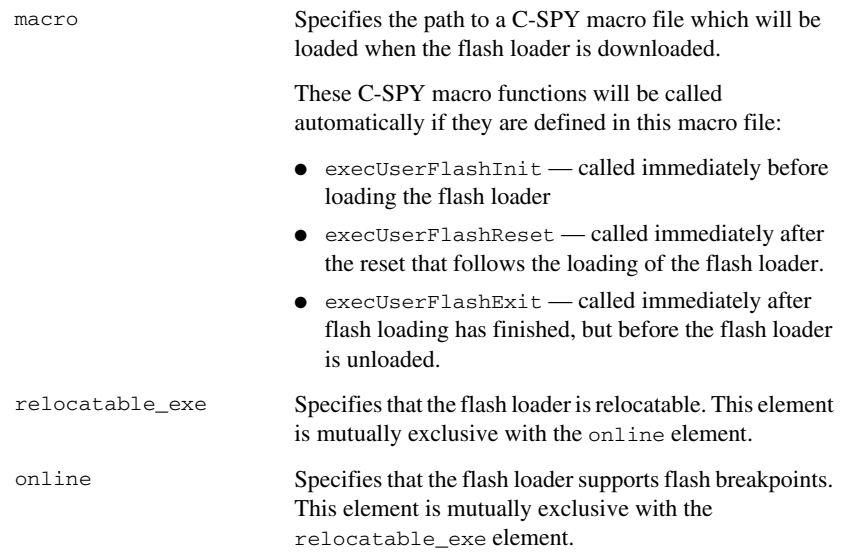

#### <span id="page-44-0"></span>**FLASH LOADING MICROCONTROLLER VARIANTS**

A microcontroller can have many variants, often with the same type of flash memory, but with different sizes and addresses, and possibly block layouts. For such a scenario, you might need several flash memory configuration (. flash) files, but only one flash loader.

The following table describes variants of the hypothetical *P8* processor family:

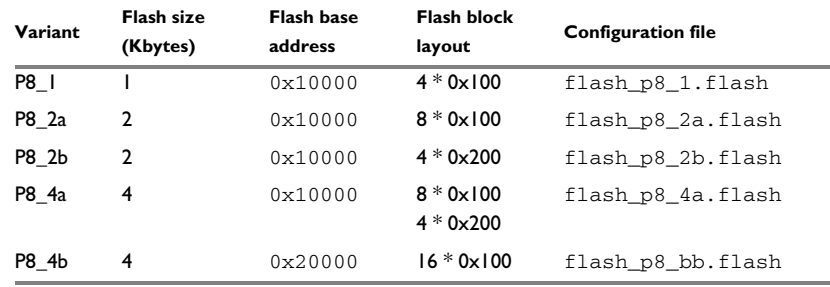

*Table 5: Variants of the hypothetical P8 processor family*

Because each of the processor variants has a flash memory of the same type, there are five different flash memory configuration (.flash) files, with each file specifying the same flash loader, requiring the same flash programming algorithm.

## <span id="page-45-2"></span><span id="page-45-0"></span>**The flash memory system configuration file**

The flash memory system configuration file is an XML file (with the filename extension .board) that specifies the properties of a development board with respect to flash memory.

#### <span id="page-45-1"></span>**FILE CONTENTS**

At the highest level, the flash memory system configuration file contains one or more of the following elements:.

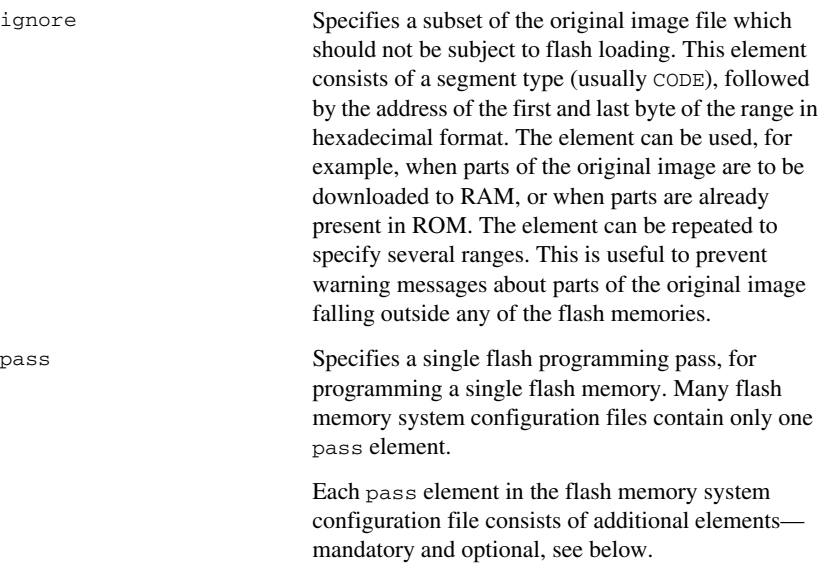

#### **Mandatory elements**

Each pass element in the flash memory system configuration file contains the following element:

loader Specifies the path to the flash memory configuration (.flash) file. The path can contain an argument variable, such as \$TOOLKIT\_DIR\$.

### **Optional elements**

Each pass element in the flash memory system configuration file can contain the following optional elements:

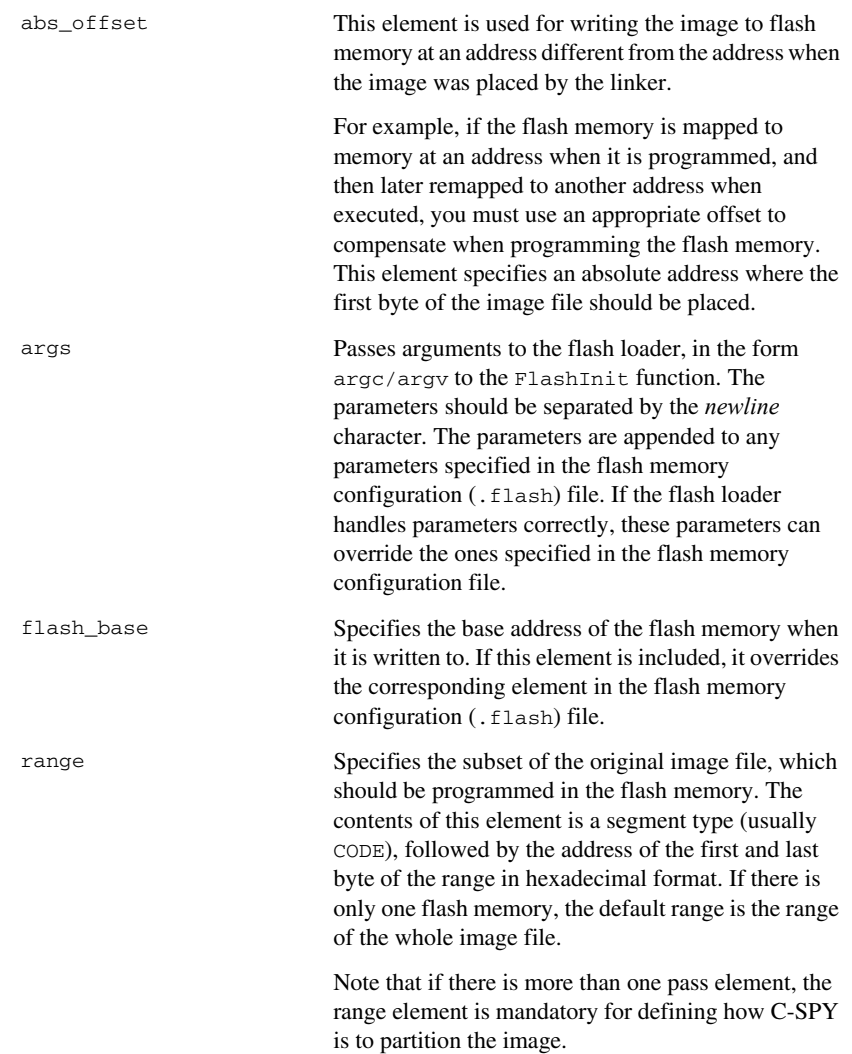

rel\_offset This element is similar to abs\_offset, but specifies a relative offset with which each record in the image file should be displaced before writing to flash. The offset can be either a positive or a negative number. Note that the abs\_offset and rel\_offset elements are mutually exclusive, and cannot both be used in the same pass element.

## <span id="page-47-3"></span><span id="page-47-0"></span>**Constants to override the flash memory configuration file**

You can override the properties specified in the flash memory configuration (.flash) file using a set of constants in the FlashInit function. These constants are defined in the flash\_loader\_extra.h header file.

The constants are:

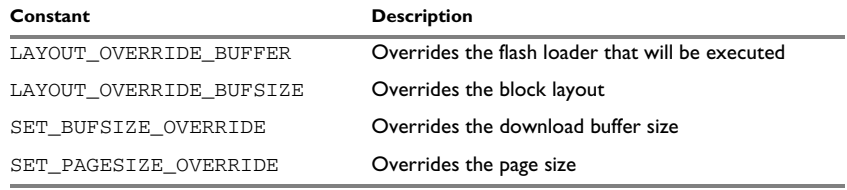

*Table 6: Summary of IAR Flash Loader constants*

For more information about using these constants, see *[Overriding the flash memory](#page-16-1)  [configuration file](#page-16-1)*, page 17.

## <span id="page-47-2"></span><span id="page-47-1"></span>**LAYOUT\_OVERRIDE\_BUFFER**

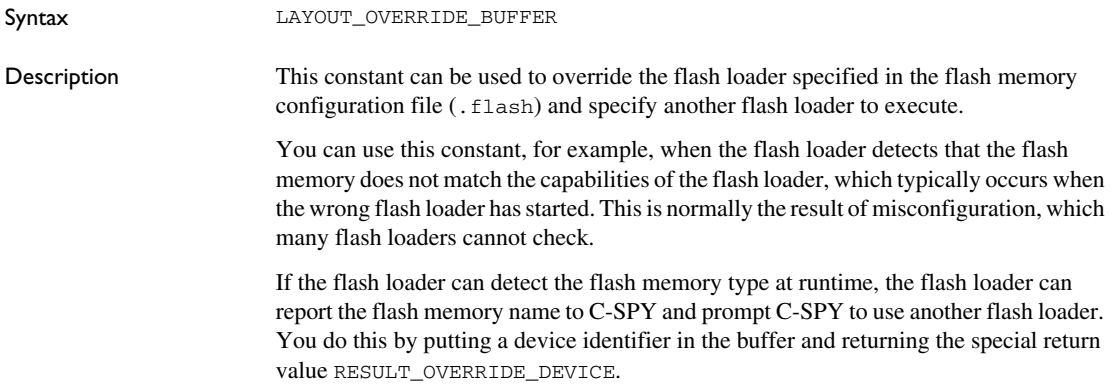

**Note:** The replacement flash loader is specified indirectly, as a flash memory identifier. C-SPY reads this identifier and uses the identifier as the key in a table lookup to locate another flash loader. The table is constructed like this:

- C-SPY finds all files with the filename extension flashdict in the \$TOOLKIT\_DIR\$\config\flashloader directory (and all subdirectories).
- Each such file can contribute a portion of the table.

The file should look like this:

```
<?xml version="1.0" encoding="iso-8859-1"?>
<loaders>
  <loader>
   <key>P8_16c</key>
     <path>$TOOLKIT_DIR$\config\flashloader\P8\f_p8_16c.flash
       </path>
  </loader>
  <loader>
    <key>P8_16d</key>
     <path>$TOOLKIT_DIR$\config\flashloader\P8\f_p8_16d.flash
       </path>
  </loader>
</loaders>
```
If the key is found anywhere in the table, the newly specified flash memory configuration file is used instead.

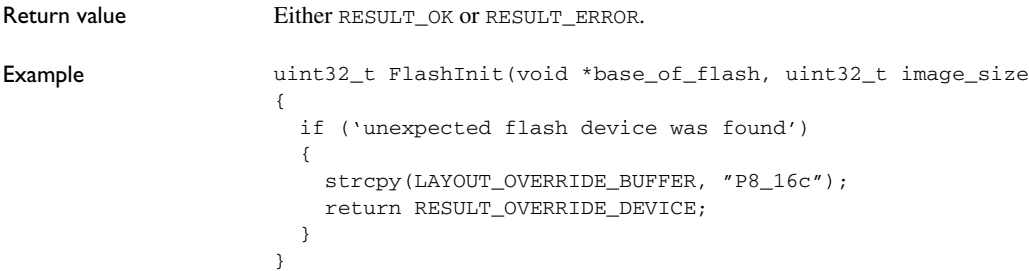

#### <span id="page-48-1"></span><span id="page-48-0"></span>**LAYOUT\_OVERRIDE\_BUFSIZE**

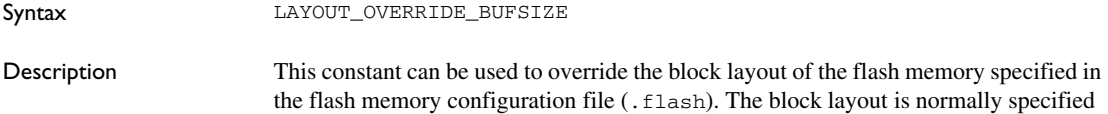

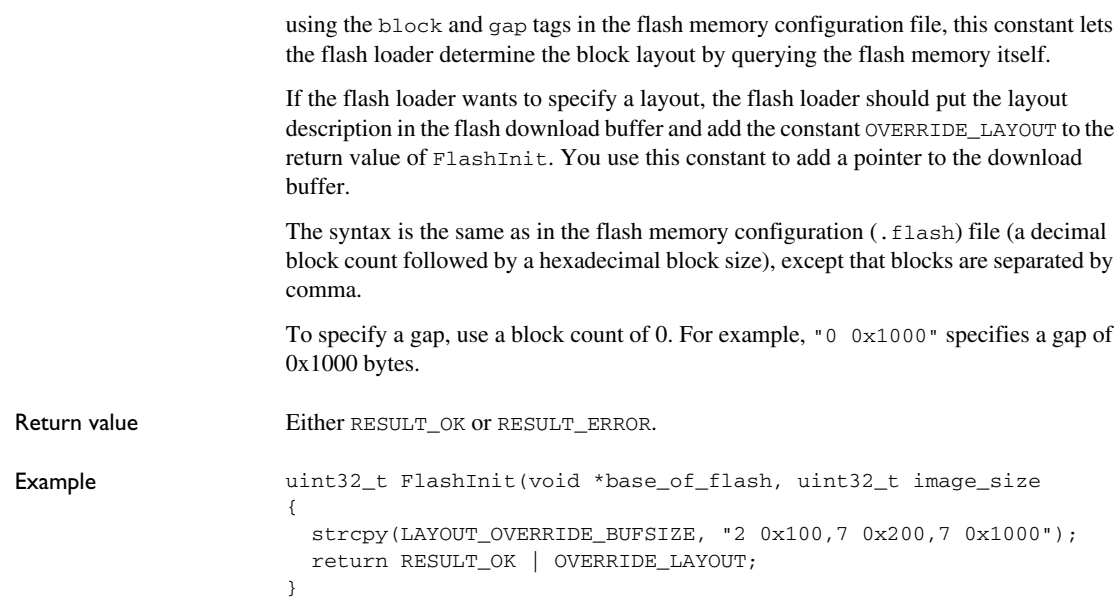

## <span id="page-49-1"></span><span id="page-49-0"></span>**SET\_BUFSIZE\_OVERRIDE**

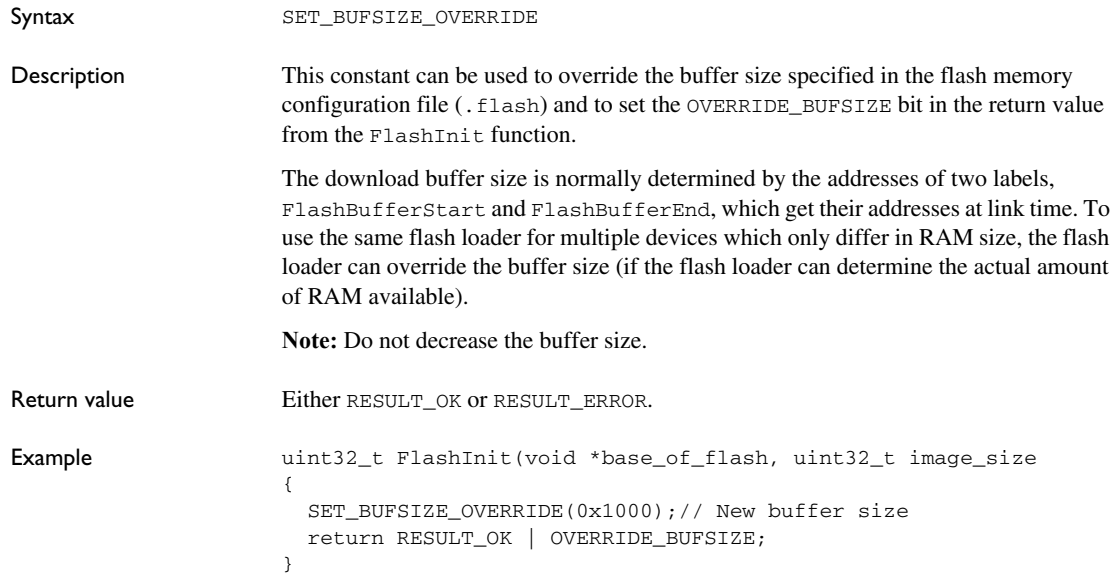

## <span id="page-50-1"></span><span id="page-50-0"></span>**SET\_PAGESIZE\_OVERRIDE**

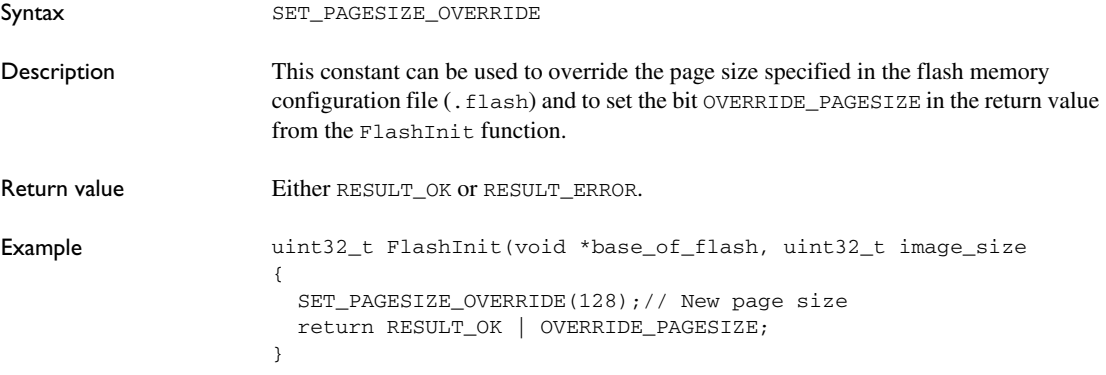